# **Gamebus FHIR Layer**

*Release v0.0.1*

**unknown**

**Jul 17, 2023**

# **CONTENTS**

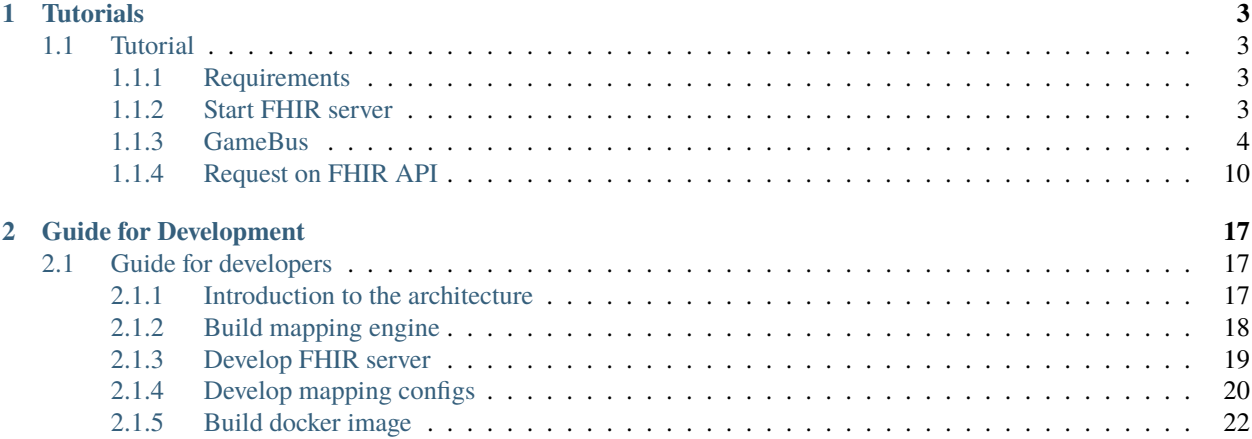

[GameBus](https://blog.gamebus.eu/) is a digital platform where you can, together with your family, friends or team, play healthy social, cognitive, and physical games in a personalized gaming experience. Like many other healthcare platforms, GameBus uses its inhouse schemas to represent data and offers a specific REST API to share these data. However, this approach can lead to barriers to information exchange between platforms that do not use the same schema or API. It's like the communication challenge between two people who do not understand each other's language. A better solution would be for the different platforms to speak the same language. Here, a popular "language" is FHIR.

[FHIR](http://hl7.org/fhir/) (Fast Healthcare Interoperability Resources) is a standard for exchanging healthcare information electronically. It describes healthcare data formats and elements and API. FHIR has been more and more widely used in industry and academia, becoming the de-facto standard.

To enable FHIR service for GameBus system, we have developed GameBus FHIR layer. It is built on a technology stack of open source software and consists of two main parts: a mapping engine and a FHIR web server. The two components are integrated into the FHIR layer in order for GameBus to provide FHIR compliant data. The FHIR layer can be deployed as a microservice. And more importantly, applying the FHIR layer to GameBus does not need any change on GameBus system.

Though the FHIR layer is developed for GameBus platform, it can be easily reused for other healthcare systems with some adaptations to the details.

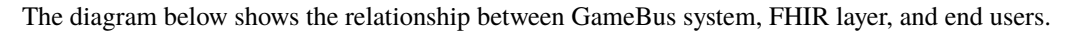

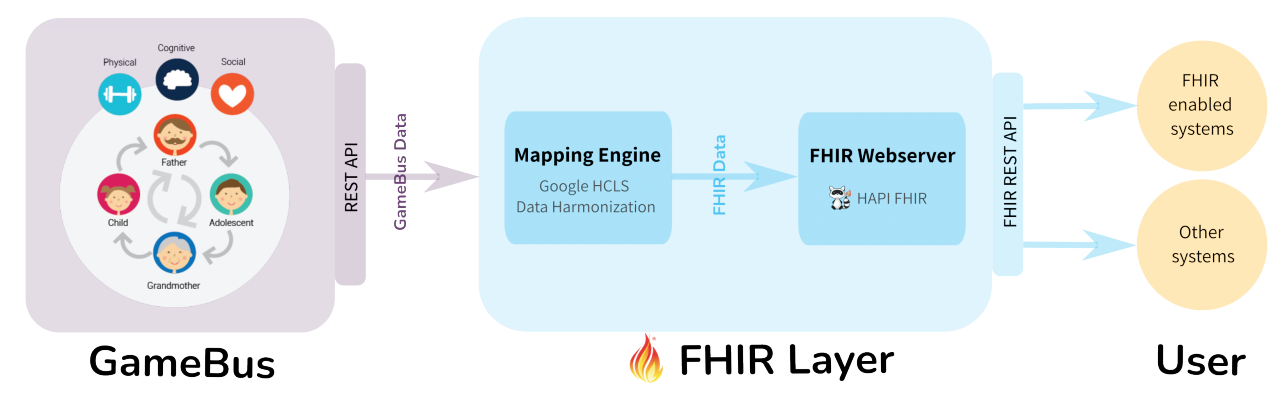

#### **Highlights:**

- Open source
- Smooth deployment as microservice
- Adding/changing mappings with ease
- Adding/changing operations for FHIR REST API with ease
- Not only for GameBus, easy to adapt for other healthcare platforms

## **CHAPTER**

# **ONE**

# **TUTORIALS**

# <span id="page-6-1"></span><span id="page-6-0"></span>**1.1 Tutorial**

## <span id="page-6-2"></span>**1.1.1 Requirements**

#### **Note for Mac users**

Mac with Apple silicon (e.g. M1, M2 cpu) is not supported

#### **Installation**

- [Chrome browser](https://www.google.com/chrome/) (it's required because of [Chrome DevTools\)](https://developer.chrome.com/docs/devtools/)
- Docker, see [how to install Docker](https://docs.docker.com/get-docker/)

#### <span id="page-6-3"></span>**1.1.2 Start FHIR server**

GameBus FHIR layer is [open-source](https://github.com/nwo-strap/gamebus-fhir-layer) and available as a [Docker image](https://hub.Docker.com/repository/Docker/nlesc/gamebus-fhir-layer) (id: nlesc/gamebus-fhir-layer). The most convenient way to deploy or run it is using Docker.

This tutorial will show you how to run GameBus FHIR layer using Docker locally.

#### **Run Docker container**

To start the server, type the command below in a terminal:

```
docker run -p 8080:8080 nlesc/gamebus-fhir-layer start_fhir_server https://api3-new.
˓→gamebus.eu/v2
```
This command runs a Docker container using the nlesc/gamebus-fhir-layer image,

- -p 8080:8080 binds the container's port 8080 to host machine's port 8080,
- start\_fhir\_server is the command to start the HAPI FHIR server in container,
- https://api3-new.gamebus.eu/v2 is the endpoint of GameBus API.

For more details about running a Docker container, see [Docker's doc.](https://docs.Docker.com/engine/reference/commandline/run/)

When the server starts, it'll be served locally on [http://localhost:8080.](http://localhost:8080)

Now the FHIR server is ready to use. Before using it, we have to create an account on GameBus platform and add some test data to GameBus for us to request later using FHIR REST API, for details see the next section.

# <span id="page-7-0"></span>**1.1.3 GameBus**

GameBus FHIR layer is a wrapper on top of GameBus platform, acting like a translator. The layer itself does not have a database, so not storing any data. GameBus platform is where the data is stored.

To use the FHIR layer, users need to create an account on GameBus platform (for free) and then add some data to it for requesting later with FHIR REST API.

#### **Create a GameBus account**

You can create a GameBus account at [https://app3-new.gamebus.eu.](https://app3-new.gamebus.eu) Then you will see a web app like the screenshot below.

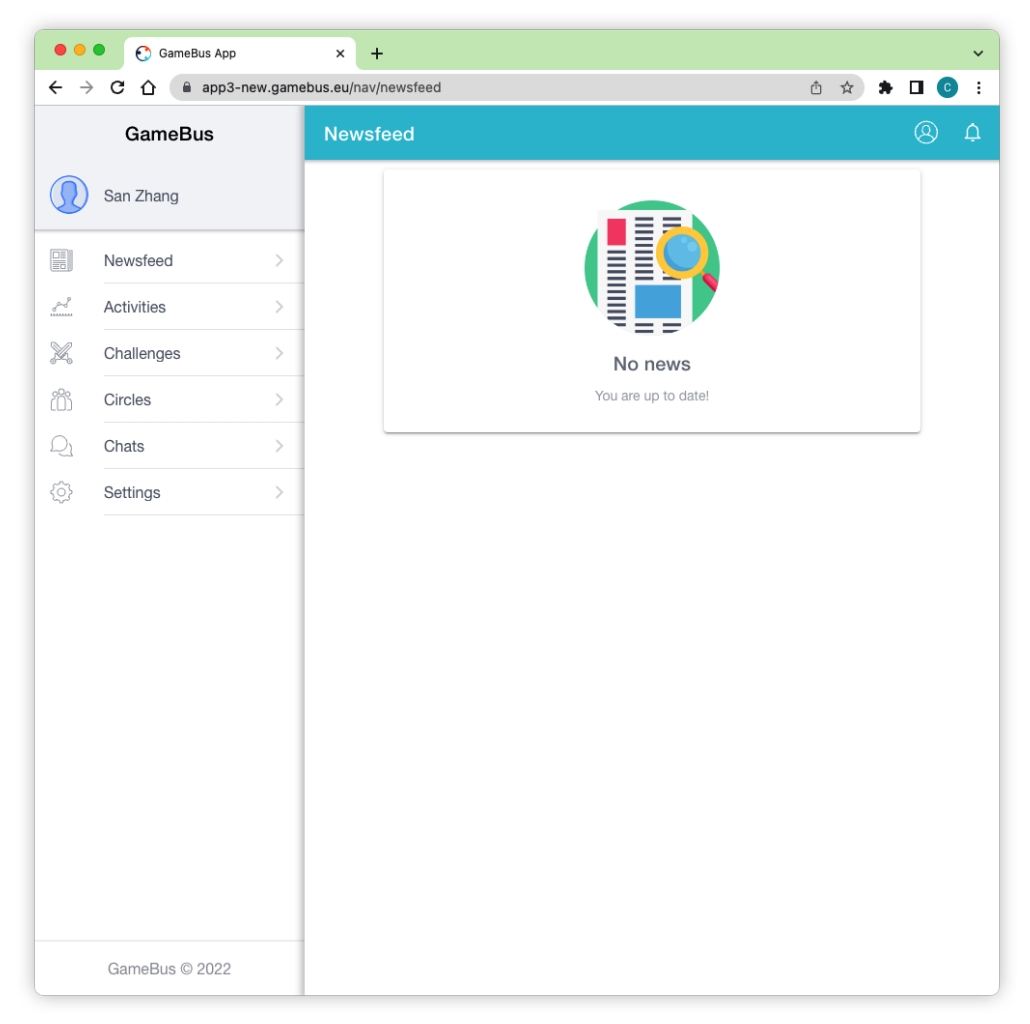

If you want to explore the full functionality of GameBus, you could check its manual at [https://blog.gamebus.eu.](https://blog.gamebus.eu) Note that it's NOT required for this tutorial.

# <span id="page-8-0"></span>**Add data manually**

There are various ways to add activity data to GameBus. Here we'll manually fill some data using its web app.

1. Click sidebar *Activities* and then click the plus button

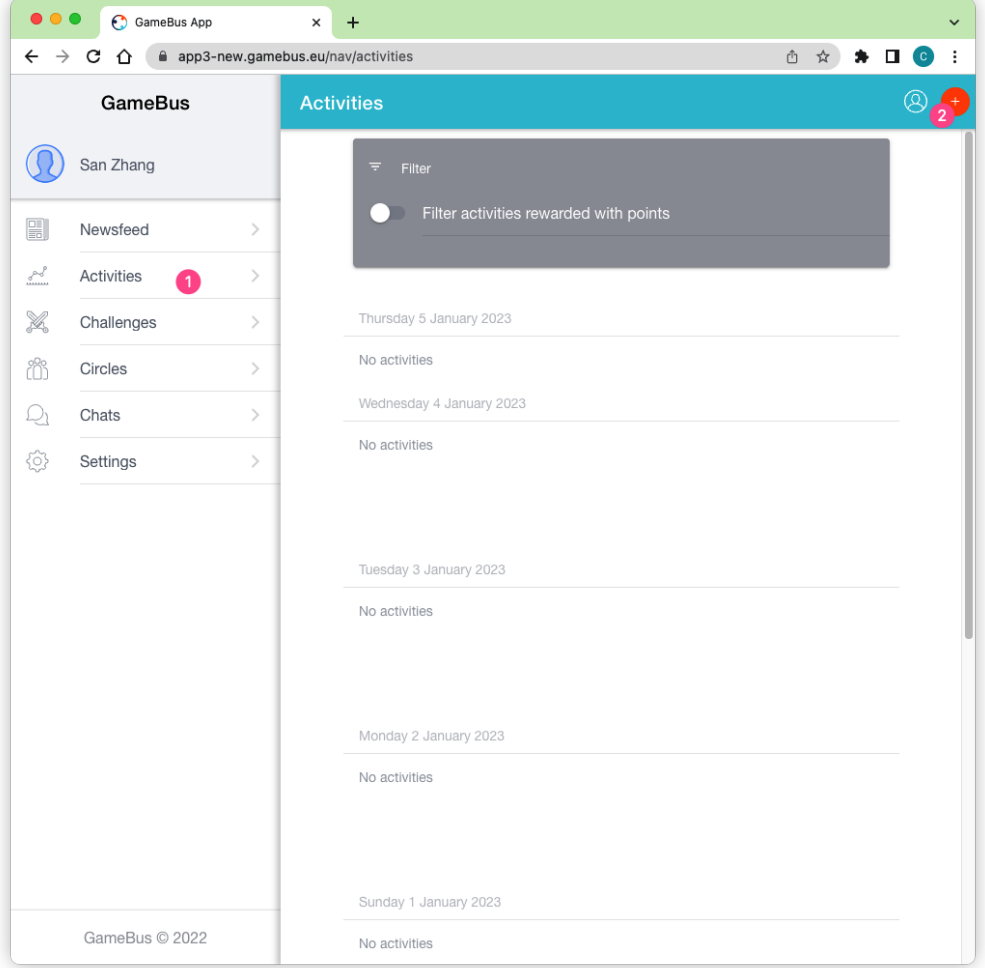

2. Click *ALL ACTIVITIES* and then choose *Walk* activity

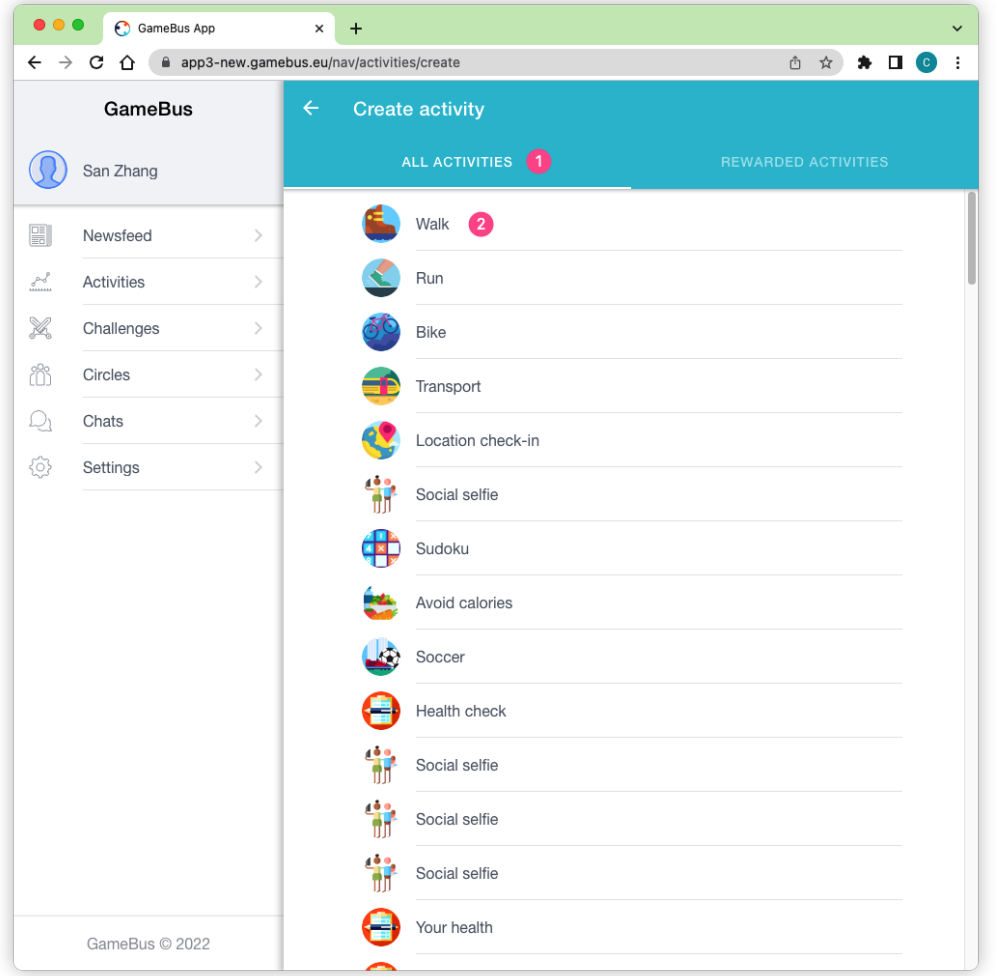

3. Add walk data manually. For example, here we add 2500 steps, 1000 meters, 10 minutes and 50 Kcal. After filling, click *LOG ACTIVITY* to complete the filling.

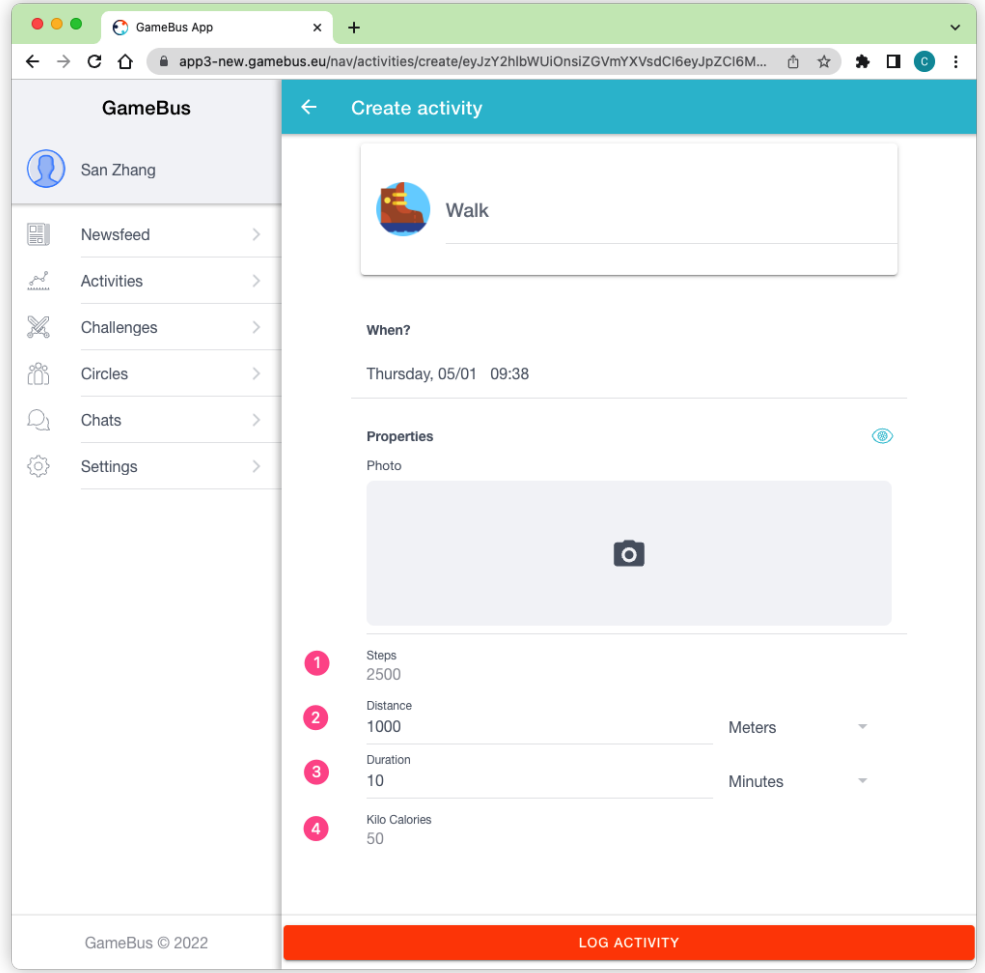

1. Now you can see the walk activity in the *Activities* page, and click it to view details.

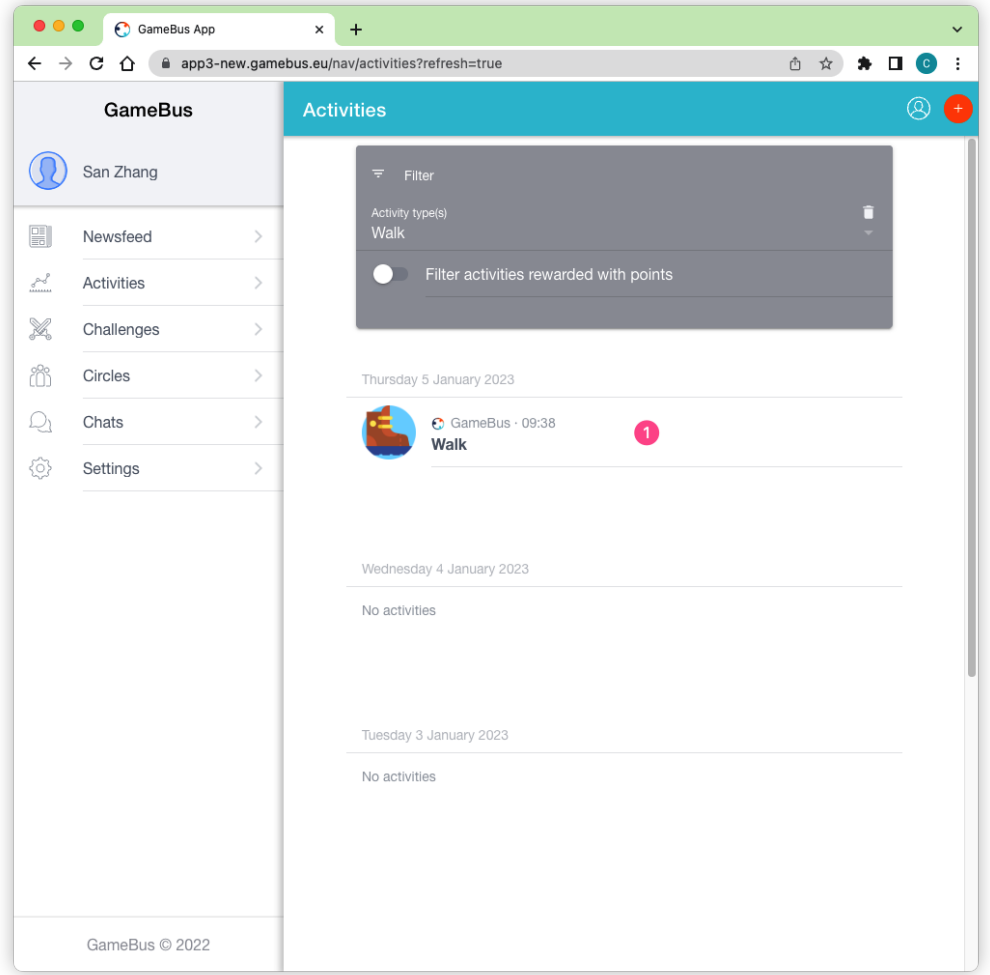

# <span id="page-11-0"></span>**Get activity id**

We can get the id of the walk activity from url, the id here is 790972. Check your url for the id, and it will be used in next section when sending request to FHIR server.

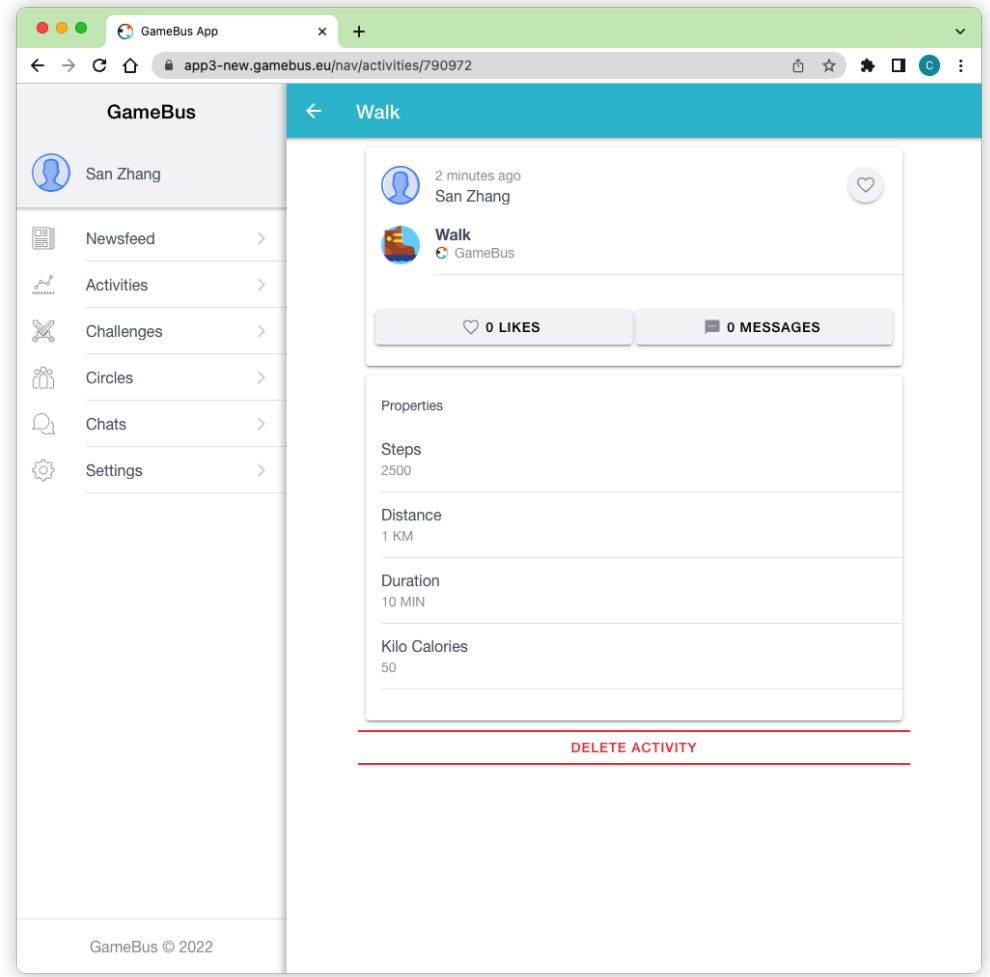

#### **Add more data**

Likewise, you can add more data for other activities, e.g. run, bike, BP measurement.

Also, remember to take a note of the id of each activity, you'll need them in next section.

#### **Get GameBus token and player id**

Chrome browser is required in this part since Chrome DevTools will be used.

- 1. Login GameBus web app [\(https://app3-new.gamebus.eu\)](https://app3-new.gamebus.eu) using Chrome
- 2. Open Chrome DevTools by pressing key F12. See [the guide](https://developer.chrome.com/docs/devtools/open/) on how to open Chrome DevTools in different ways.
- 3. Click the Application panel and then the Local Storage, you will see player id pid and token token on the right region. The player id is the id for your GameBus account.
- 4. Take a note of the player id and token, they will be used in next section.

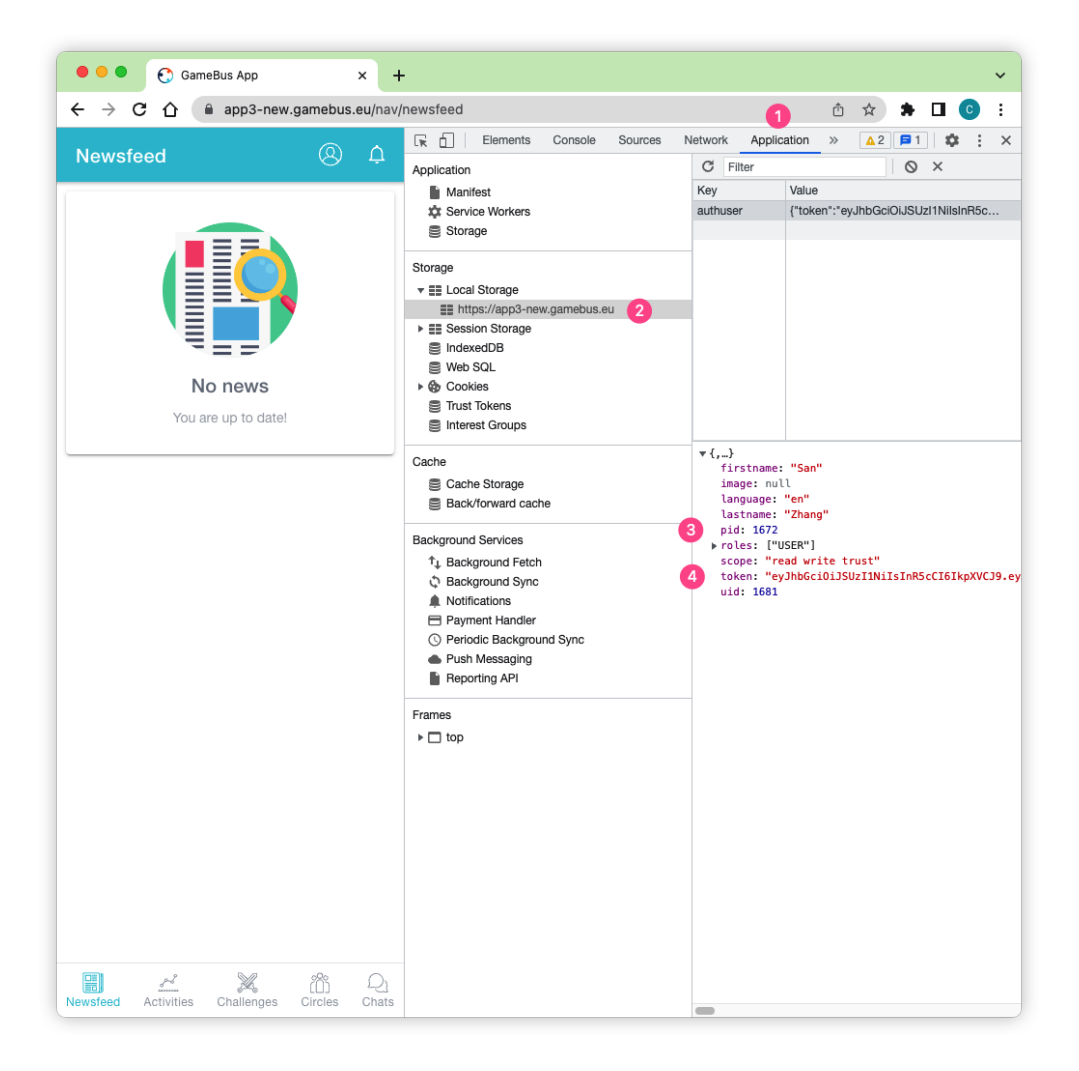

# <span id="page-13-0"></span>**1.1.4 Request on FHIR API**

After *[starting FHIR server](#page-6-3)* and *[adding data to GameBus platform](#page-8-0)* in previous sections, now it's ready to try the service of GameBus FHIR layer.

The FHIR layer is a service layer on top of the GameBus platform, providing the FHIR REST API for communicating FHIR-compliant data with the outside. For example, when a user sends an HTTP GET request to FHIR REST API, the FHIR layer will transform this request and forward the transformed request to GameBus's API; GameBus will process the request, e.g. read the requested data from its database, and then return the relevant data in GameBus format to the FHIR layer; the FHIR layer will then transform the GameBus data to data in FHIR-compliant format, and then return the FHIR data to user as a HTTP response. That is how the FHIR layer works and how it enables GameBus to provide FHIR service.

To try and test the FHIR API, we need API clients to help send HTTP requests. Various API clients exist, e.g. [httpie,](https://httpie.io/) [Postman,](https://www.postman.com/) [Hoppscotch](https://hoppscotch.io/) and [Insomnia.](https://insomnia.rest/)

In this tutorial, we will use Hoppscotch. It's a web-based API client. Open its website[\(https://hoppscotch.io/\)](https://hoppscotch.io/) in a browser, then you can start sending HTTP requests.

#### <span id="page-14-0"></span>**Check the capability of FHIR server**

We can check the capability of the FHIR server by sending a request to [base]/metadata API. We started the server of FHIR layer locally, so [base] here is localhost:8080.

Open Hoppscotch website [\(https://hoppscotch.io/\)](https://hoppscotch.io/), check the screenshot below, and do the following steps:

- 1. Use HTTP method GET
- 2. Fill URL box with http://localhost:8080/metadata
- 3. Click button Send
- 4. You should see the response of FHIR server.

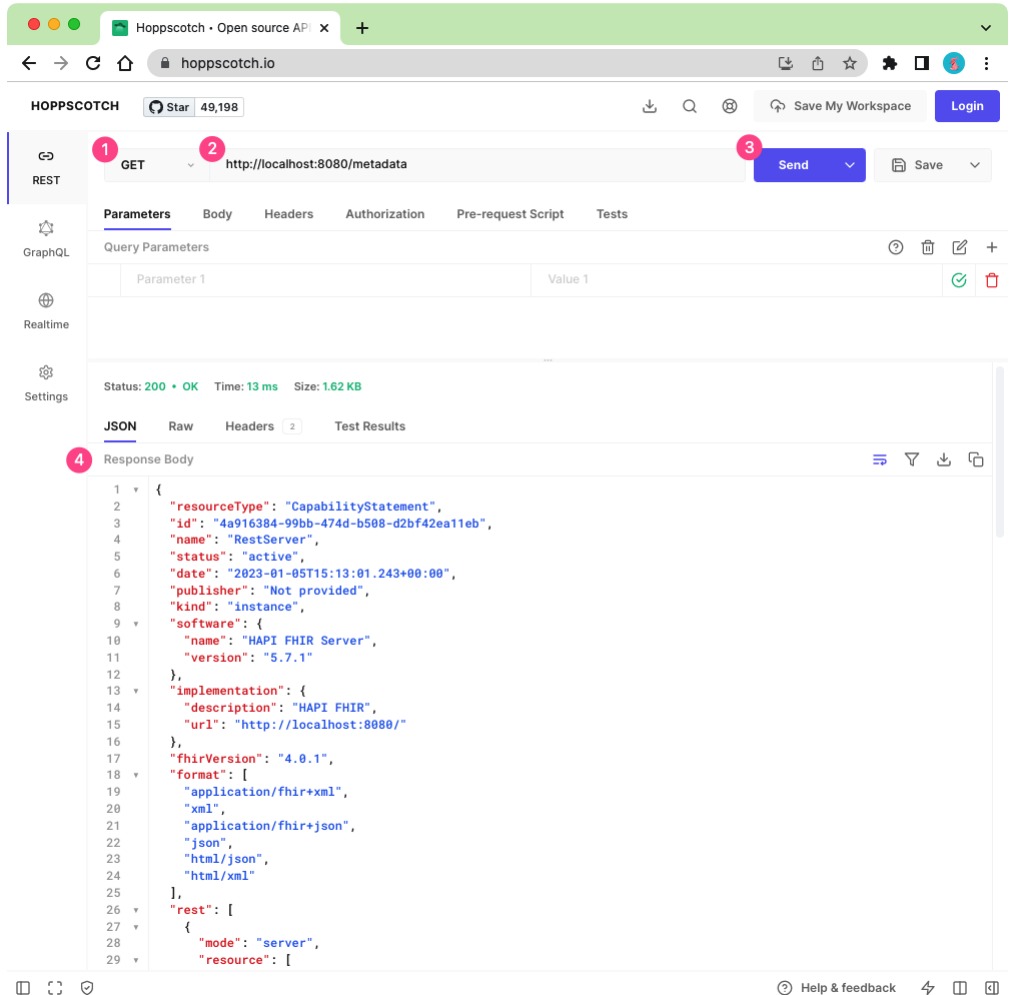

The response is FHIR [CapabilityStatement](https://www.hl7.org/fhir/capabilitystatement.html) resource, which describes the available FHIR resources, operations, and functionalities on this FHIR server.

Check the resource body to see what FHIR resources and interactions are supported by the current FHIR layer.

#### **Read FHIR resources**

This part will show how to read FHIR [Patient](https://www.hl7.org/fhir/patient.html) and [Observation](https://www.hl7.org/fhir/observation.html) resources. GameBus token, player id, and activity id will be required to send HTTP requests, check *[GameBus section](#page-11-0)* to get them.

#### **Read FHIR Patient resource**

FHIR [Patient](https://www.hl7.org/fhir/patient.html) resource describes the profile of the patient. FHIR layer maps the user or player profile of GameBus to the FHIR Patient data.

Check the screenshot below and follow the steps:

- 1. Fill URL box with http://localhost:8080/Patient/[pid]. You need to replace [pid] with your player id.
- 2. Click *Authorization* button
- 3. Select authorization type Bearer
- 4. Fill in the token box with your GameBus token
- 5. Send the request

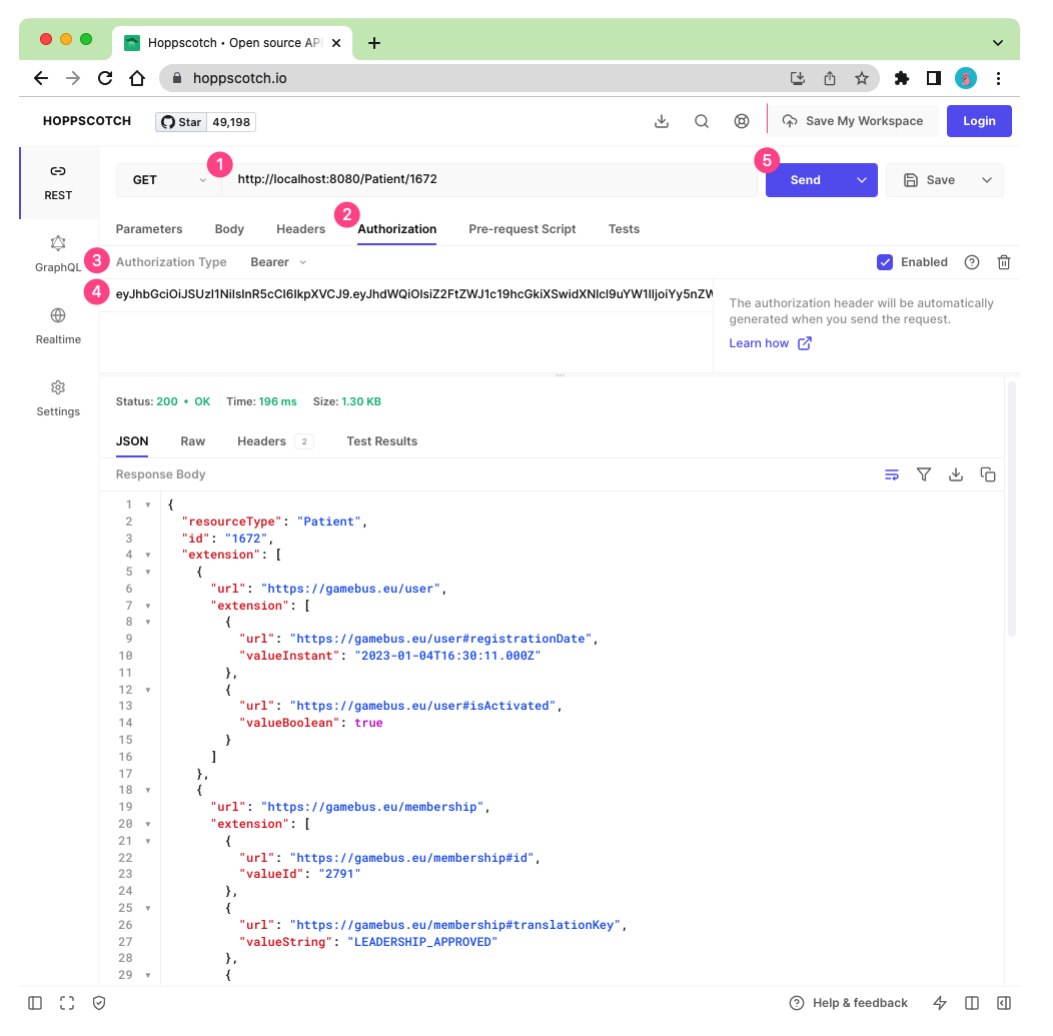

The response is a FHIR [Patient](https://www.hl7.org/fhir/patient.html) resource, which is transformed from the player data of GameBus by the FHIR server.

Check the detail of the response body to see if the information is consistent with what you provided to GameBus when creating an account, e.g. first name, last name and email.

#### **Read FHIR Observation resource**

Some activity data (e.g. walk) were added to GameBus in the previous section. These activities will be mapped to FHIR [Observation](https://www.hl7.org/fhir/observation.html) resource by the FHIR layer.

To request the FHIR Observation data, the activity id is required, e.g. the id of walk activity. Check *[previous section](#page-11-0)* to get it.

Check the screenshot below and follow the steps:

- 1. Fill URL box with http://localhost:8080/Observation/[activity\_id]. You need to replace [activity id] with GameBus activity id, e.g. walk activity id is 790972.
- 2. Fill in Bearer token if it's empty
- 3. Send the request

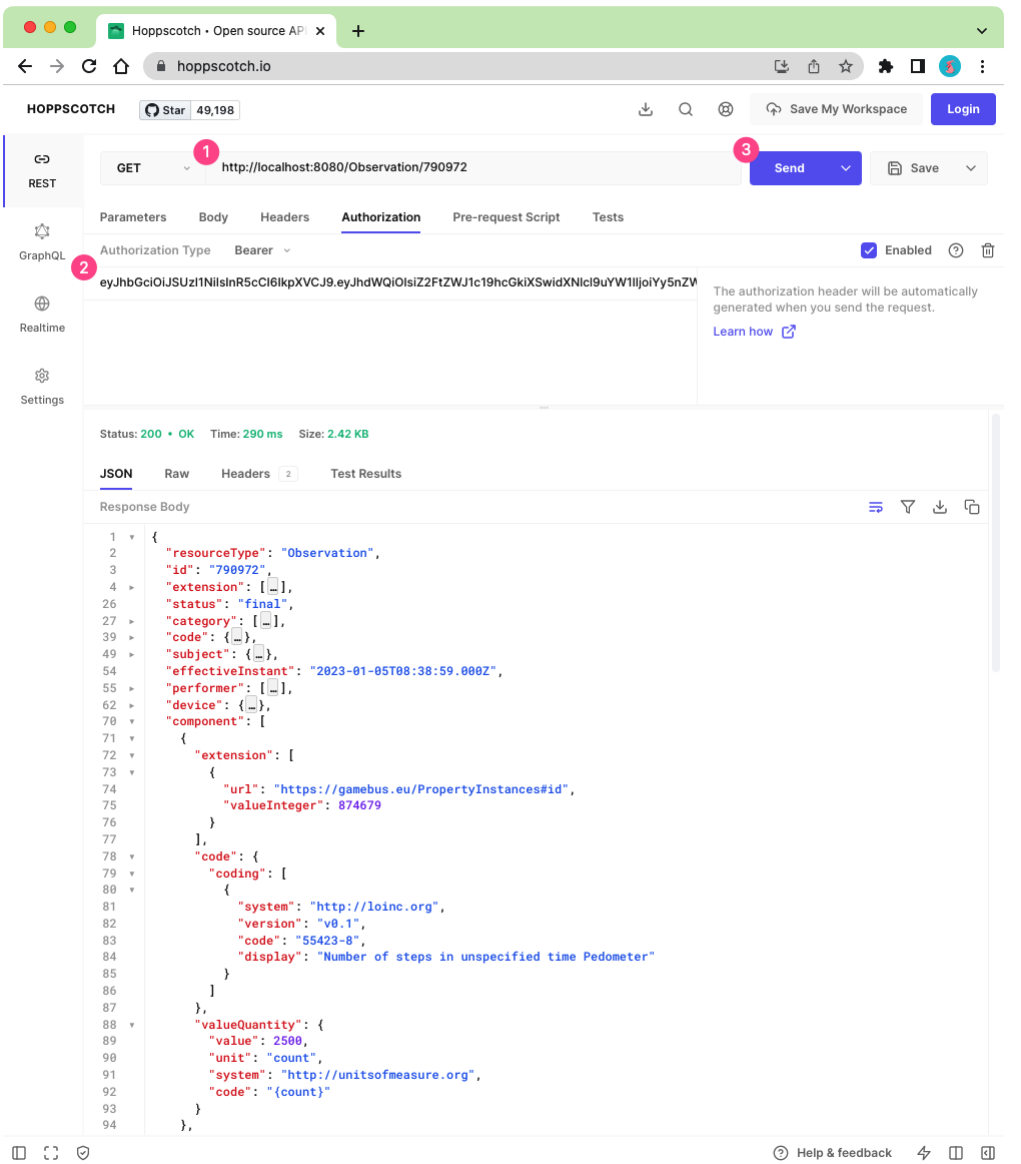

The response is a FHIR [Observation](https://www.hl7.org/fhir/observation.html) resource. Check the detail of the response body to see if the information is consistent with the activity data you added to GameBus.

#### **Search FHIR Observation resources**

Besides requesting FHIR observations with a specific id, FHIR layer also supports searching based on e.g. observation type and/or date. To get the full list of supported search parameters, you can check the CapabilityStatement data in the *[section above](#page-14-0)*.

#### **Search specific types of observations**

As an example, here we'd like to search all observations related to walk activity.

Check the screenshot below and follow the steps:

- 1. Fill URL box with http://localhost:8080/Observation?patient=[pid]&code=walk. You need to replace [pid] with GameBus player id.
- 2. Fill in Bearer token if it's empty
- 3. Send the request

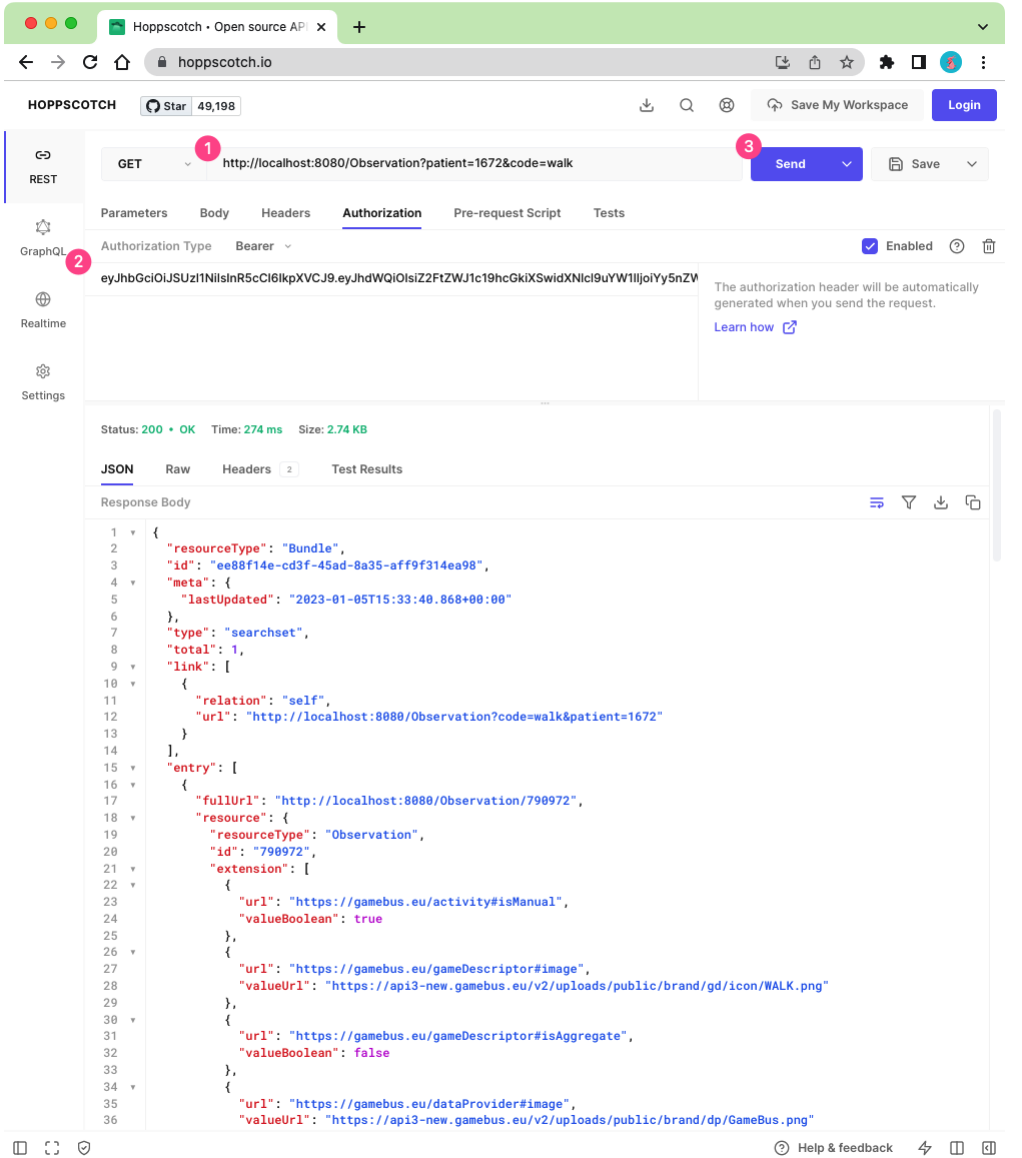

The response is FHIR [Bundle](https://www.hl7.org/fhir/bundle.html) resource, it's a bundle of requested walk activities (FHIR Observation data) with full URL to each observation.

#### **Try other search parameters**

Observation supports other search parameters besides code.

Here are some examples you could try:

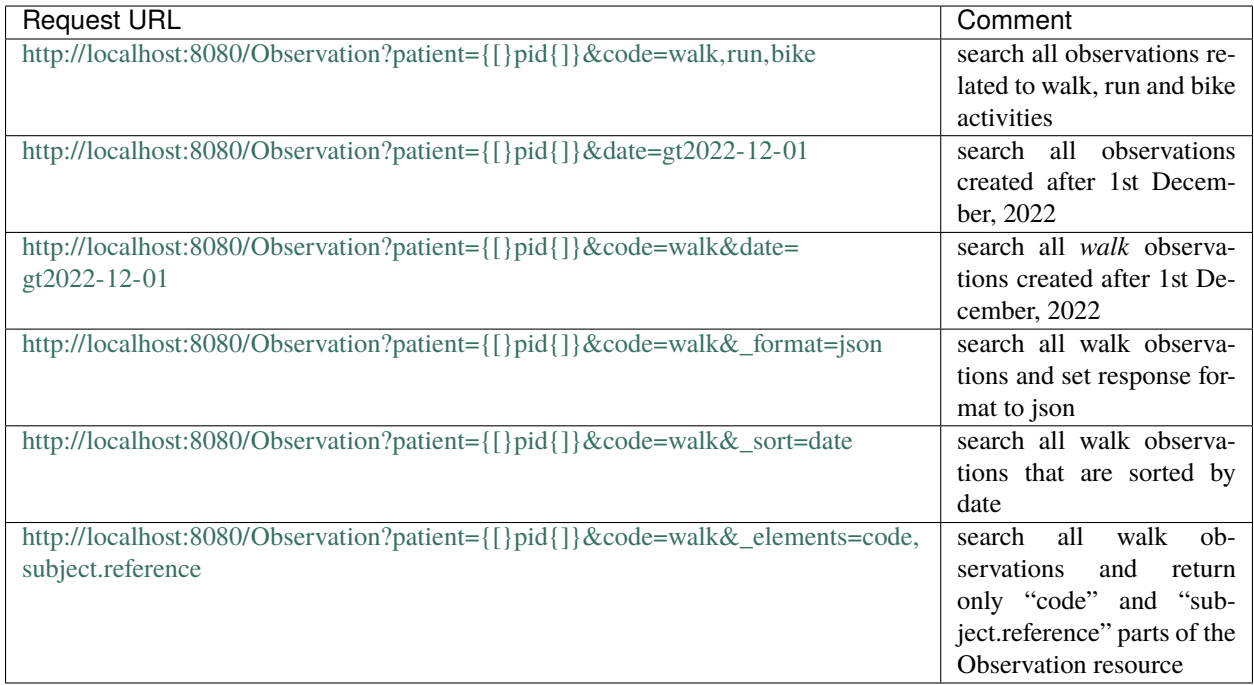

Note that the search parameter patient is always required to specify which patient (GameBus player) to query. When changing the patient (i.e. player id), you also need to change the token to the one associated with that patient (GameBus player).

#### **Useful links**

Here is a [cheat sheet](https://confluence.hl7.org/display/FHIR/FHIR+Cheatsheets) for FHIR REST APIs.

For a detailed explanation of all FHIR APIs and search parameters, please check [FHIR specification.](http://hl7.org/fhir/http.html#3.1.0)

## **CHAPTER**

**TWO**

# **GUIDE FOR DEVELOPMENT**

# <span id="page-20-1"></span><span id="page-20-0"></span>**2.1 Guide for developers**

# <span id="page-20-2"></span>**2.1.1 Introduction to the architecture**

GameBus FHIR layer is built on a tech stack of open-source softwares (see diagram below), comprising two major components:

#### • **Mapping engine**

Mapping engine is a component to convert data from one format to another, e.g. from GameBus JSON data to FHIR JSON data.

[Google HCLS Data Harmonization](https://github.com/GoogleCloudPlatform/healthcare-data-harmonization) is used as the mapping engine of GameBus FHIR layer. The engine supports transformation between any two formats or schemas by configuring mapping rules. The mapping rules can be configured using [protobuf](https://developers.google.com/protocol-buffers/docs/overview) format or [Whistle Data Transformation Language](https://github.com/GoogleCloudPlatform/healthcare-data-harmonization/tree/master/mapping_language) that will be automatically transpiled to protobuf. Because of that, we use **Google Whistle** or **GW** to refer to this mapping engine.

#### • **FHIR web server**

FHIR web server is the server to provide the capabilities FHIR REST API.

[HAPI FHIR framework](https://hapifhir.io/hapi-fhir/) is used to add these capabilities to GameBus FHIR layer. With this framework, a [HAPI](https://hapifhir.io/hapi-fhir/docs/server_plain/introduction.html) [FHIR plain server](https://hapifhir.io/hapi-fhir/docs/server_plain/introduction.html) was created and some resource providers were defined to serve up FHIR resources, e.g. Patient and Observation.

The FHIR server has two functionalities in GameBus FHIR layer:

- **–** It forwards the user's HTTP request to GameBus REST API after transforming the request for FHIR REST API to the request for GameBus API.
- **–** It gets FHIR-compliant data from mapping engine and sends these data to the user as HTTP response through FHIR REST API.

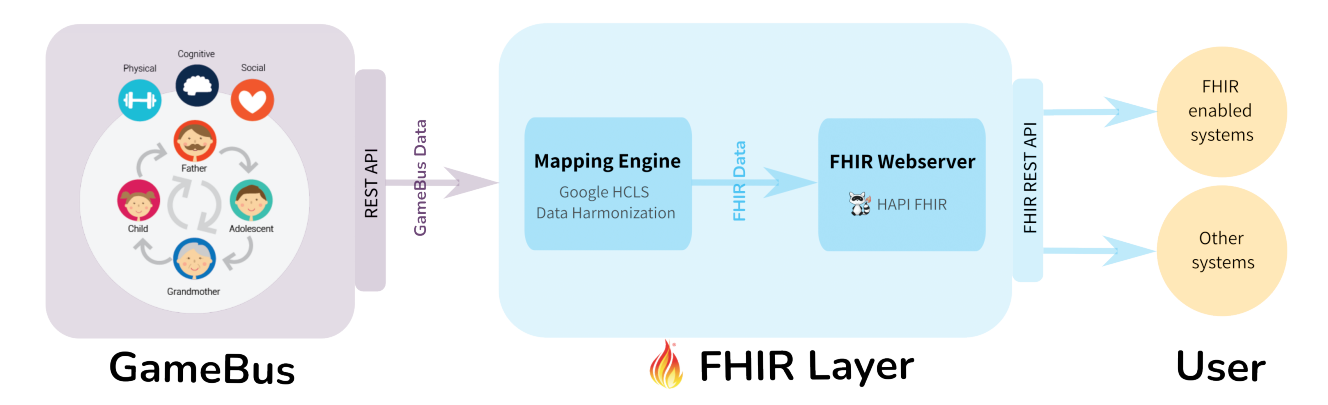

One of the advantages of this tech stack is that it does not change any code or schema of GameBus platform, but just add one more layer on the existing platform to add the capabilities of FHIR REST API. Moreover, though this FHIR layer is developed for GameBus platform, the tech stack can be easily applied to other healthcare platforms to enable FHIR service.

# <span id="page-21-0"></span>**2.1.2 Build mapping engine**

This section will show you how to build [Google Whistle \(GW\)](https://github.com/nwo-strap/healthcare-data-harmonization) mapping engine (C shared library) for GameBus FHIR layer.

#### <span id="page-21-1"></span>**Build mapping engine shared library**

#### **Step 1, install the following dependencies**

- 1. [Golang](https://go.dev/dl/) (>=1.7)
- 2. [Java JDK](https://openjdk.org/install/)  $(>= 8)$
- 3. [Protobuf Compiler protoc](https://github.com/protocolbuffers/protobuf/releases) (>= 3.11.4)
- 4. [Clang](https://clang.llvm.org/get_started.html) (>= 11.0.1-2)

#### **Step 2, download [adapted Google Whistle codebase.](https://github.com/nwo-strap/healthcare-data-harmonization)**

See *[subsection below](#page-22-1)* for more info about the codebase.

git clone https://github.com/nwo-strap/healthcare-data-harmonization cd healthcare-data-harmonization/mapping\_engine

#### **Step 3, build C shared library**

./build\_exports.sh

This script will generate C shared library libgoogle\_whistle.so (for Linux) or libgoogle\_whistle. dylib (for macOS) and create a corresponding symbolic link in the path /usr/local/lib. The GameBus FHIR layer will seek the mapping engine library in this path.

#### <span id="page-22-1"></span>**Google Whistle codebase**

Compared with [original Google Whistle codebase,](https://github.com/GoogleCloudPlatform/healthcare-data-harmonization) the [codebase used above](https://github.com/nwo-strap/healthcare-data-harmonization) is a forked codebase and updated with three new scripts:

• **[mapping\\_engine/build\\_exports.sh](https://github.com/nwo-strap/healthcare-data-harmonization/blob/453b9dc60cb58973a72466d4273355d02774820d/mapping_engine/build_exports.sh)**

It's a helper BASH script to generate Go code from protobuf files and then compile Go code (e.g. export functions) to C shared library.

• **[mapping\\_engine/main/exports.go](https://github.com/nwo-strap/healthcare-data-harmonization/blob/453b9dc60cb58973a72466d4273355d02774820d/mapping_engine/main/exports.go)**

The export function RunMapping is defined in this Go file, which converts JSON string of one structure to another.

This Go file can be updated to add other export functions.

• [Dockerfile](https://github.com/nwo-strap/healthcare-data-harmonization/blob/453b9dc60cb58973a72466d4273355d02774820d/Dockerfile) The dockerfile to build a docker image of the mapping engine.

## <span id="page-22-0"></span>**2.1.3 Develop FHIR server**

This section guides you on how to set up the development environment for GameBus FHIR layer and how to start a local test FHIR server.

#### **Set up dev environment**

#### **Step 1, install the following dependencies**

- 1. [Java JDK](https://openjdk.org/) (>=17)
- 2. [Apache Maven](https://maven.apache.org/) (>=3.8)

#### **Step 2, build mapping engine**

Check *[this section](#page-21-1)* to build Google Whistle mapping engine (C shared library), which is used by FHIR server to convert data.

#### **Step 3, set mapping configs**

Mapping configs are the rules used by Google Whistle mapping engine to convert data from one format to another. The repo of mapping configs has pre-defined rules for data conversion between GameBus and FHIR. It should be set properly to be used in GameBus FHIR layer, see the steps below:

First, clone mapping configs repo

git clone https://github.com/nwo-strap/mapping\_configs.git

Let's assume the path of this clone is MAPPING\_CONFIG\_PATH, e.g. /home/ mapping\_configs.

Then, update all local\_path variables in gamebus\_fhir\_r4/configurations/\*.textproto files.

If the path of the cloned repo (your MAPPING\_CONFIG\_PATH) is /mapping\_configs, you don't need to do anything; Otherwise, you MUST update all local\_path with absolute path.

#### **Step 4, clone source code**

git clone https://github.com/nwo-strap/gamebus-fhir-layer.git

The gamebus-fhir-layer repo contains the implementation of the FHIR server by taking advantage of HAPI FHIR framework.

#### **Resource for developing FHIR server**

Now it's ready for further development of FHIR server based on HAPI FHIR framework, e.g. adding or changing FHIR resources or operations.

HAPI FHIR website has [great documentation](https://hapifhir.io/hapi-fhir/docs/server_plain/introduction.html) for developers to build an FHIR server. Also, you could check existing code in gamebus-fhir-layer repo to get a sense of how the HAPI FHIR framework works.

#### **Start a local test server**

Start a local FHIR server to test new functionalities:

```
# make sure you are working in the gamebus-fhir-layer repo
cd gamebus-fhir-layer
# Replace "[GAMEBUS_API_URL]" and "[mapping_configs_ABSOLUTE_PATH]" with real.
\rightarrowvalues
mvn -D="jna.library.path=/usr/local/lib" \
    -Dgb.url="[GAMEBUS_API_URL]" \
    -Dgwc.player="[mapping_configs_ABSOLUTE_PATH]/gamebus_fhir_r4/
˓→configurations/player.textproto" \
    -Dgwc.activity="[mapping_configs_ABSOLUTE_PATH]/gamebus_fhir_r4/
˓→configurations/activity.textproto" \
    jetty:run
```
- -D="jna.library.path=/usr/local/lib" sets the path of mapping engine shared library
- -Dgb.url="[GAMEBUS\_API\_URL] sets the URL of GameBus REST API, which is [https://api3-new.gamebus.](https://api3-new.gamebus.eu/v2) [eu/v2.](https://api3-new.gamebus.eu/v2)
- -Dgwc.player="[mapping\_configs\_ABSOLUTE\_PATH]/gamebus\_fhir\_r4/configurations/ player.textproto" sets the mapping config for GameBus player data. Replace the [mapping\_configs\_ABSOLUTE\_PATH] with the real value of the absolute path of the mapping configs repo (see step 3 above).
- -Dgwc.activity="[mapping\_configs\_ABSOLUTE\_PATH]/gamebus\_fhir\_r4/configurations/ activity.textproto" sets the mapping config for GameBus activity data.

By default, the server will be served at the base ["http://localhost:8080"](http://localhost:8080).

To test the FHIR server, it's required to add test data to GameBus, check *[the tutorial](#page-7-0)* to see how to add data to GameBus.

Then you can send HTTP requests to test the new functionalities of the FHIR server. See this tutorial about *[how to](#page-13-0) [request on FHIR REST API](#page-13-0)*.

# <span id="page-23-0"></span>**2.1.4 Develop mapping configs**

The mapping\_configs [repo](https://github.com/nwo-strap/mapping_configs) contains the mapping rules for data conversion between GameBus and FHIR (v4). These mapping rules are coded with a domain specific language, i.e. [Google HCLS Whistle Data Transformation Language.](https://github.com/GoogleCloudPlatform/healthcare-data-harmonization/tree/master/mapping_language)

This section will show you how to set up the development environment, how to run mapping using Google Whistle mapping engine (which is compiled as an executable but not a shared library), and how to validate mapping results.

Note that the development of mapping configs here is independent of FHIR server, you don't need to run an FHIR server.

#### **Set up dev environment**

#### **Step 1. Build mapping engine**

This part is similar to the section "*[Build mapping engine](#page-21-0)*", but it is not going to build a C shared library. Instead, we just need to build an executable from the Go source code.

- First, install the following dependencies
	- 1. [Golang](https://go.dev/dl/) (>=1.7)
	- 2. [Java JDK](https://openjdk.org/install/)  $(>= 8)$
	- 3. [Protobuf Compiler protoc](https://github.com/protocolbuffers/protobuf/releases) (>= 3.11.4)
	- 4. [Clang](https://clang.llvm.org/get_started.html) (>= 11.0.1-2)
- Second, clone mapping engine codebase

git clone https://github.com/nwo-strap/healthcare-data-harmonization

• Lastly, build it

cd healthcare-data-harmonization ./build\_all.sh

The executable healthcare-data-harmonization/mapping\_engine/main/main will be generated after building. Check if it exists.

#### **Step 2. Clone mapping\_configs repo**

git clone https://github.com/nwo-strap/mapping\_configs.git

Let's call the path of this clone repo MAPPING\_CONFIG\_PATH, e.g. /home/mapping\_configs.

Now the environment is ready. You can then work with the mapping rules in the local repo.

#### **Resources for development**

To work with mapping rules, you need to be familiar with the Google Whistle language. Here are some resources for you to get started:

- [Mini guide on language basics](https://github.com/nwo-strap/healthcare-data-harmonization/blob/master/mapping_language/doc/codelab.md)
- [Language reference](https://github.com/nwo-strap/healthcare-data-harmonization/blob/master/mapping_language/doc/reference.md)
- [Builtin functions](https://github.com/nwo-strap/healthcare-data-harmonization/blob/master/mapping_language/doc/builtins.md)

#### **Run mapping and validate mapping results**

In this part, we take the gamebus\_fhir\_r4 mapping rules in the repo as an example. To run and validate the mapping rules, you need to do the following:

• Update all local\_path variables in mapping\_configs/gamebus\_fhir\_r4/configurations/\*. textproto files.

If the path of the cloned repo (your MAPPING\_CONFIG\_PATH) is /mapping\_configs, you don't need to do anything; Otherwise, you MUST update all local\_path with absolute path.

- Run mapping
	- Try the following command to convert GameBus player data to FHIR Patient:

```
cd mapping_configs
[BASE_PATH]/healthcare-data-harmonization/mapping_engine/main/main \
   -data_harmonization_config_file_spec=./gamebus_fhir_r4/configurations/
˓→player.textproto \
   -input_file_spec=./gamebus_fhir_r4/example/gb_player.json
   -output_dir=.
```
- **–** The [BASE\_PATH] is the path to the mapping engine repo, replace it with real value.
- **–** -data\_harmonization\_config\_file\_spec sets which mapping config file to use. Take a look at all config files and try others for different types of input.
- **–** -input\_file\_spec sets the path to the input JSON file.
- **–** -output\_dir sets the path to the output directory,

The output file is ./gb\_player.output.json, which is named based on the name of the input file.

Try other mapping configs and input files, you can find reference output files in the folder gamebus\_fhir\_r4/ example/output.

• Validate mapping results

To make sure the mapping output conforms to FHIR specification, the [fhir-validator-app](https://github.com/inferno-framework/fhir-validator-app) or its [free service](https://inferno.healthit.gov/validator/) can help you validate the results. It is just needed to paste the content of the mapping output to the app or service.

# <span id="page-25-0"></span>**2.1.5 Build docker image**

This section shows how to build a docker image of GameBus FHIR layer from three repos of [healthcare-data](https://github.com/nwo-strap/healthcare-data-harmonization)[harmonization](https://github.com/nwo-strap/healthcare-data-harmonization) (mapping engine), [mapping\\_config](https://github.com/nwo-strap/mapping_configs) and [gamebus-fhir-layer](https://github.com/nwo-strap/gamebus-fhir-layer) (FHIR server).

#### **Requirement**

Install the following software

• [docker](https://docs.docker.com/engine/install/) (20.10.14)

After installation, check the version of buildx` by running

docker buildx version

Make sure it has a version  $\geq=0.8$ .

#### **Using remote code**

We can build a docker image of GameBus FHIR layer from the remote GitHub repos:

- Google Whistle mapping engine <https://github.com/nwo-strap/healthcare-data-harmonization>
- Mapping configs [https://github.com/nwo-strap/mapping\\_configs](https://github.com/nwo-strap/mapping_configs)
- FHIR server <https://github.com/nwo-strap/gamebus-fhir-layer>

The last repo contains the [Dockerfile](https://github.com/nwo-strap/gamebus-fhir-layer/blob/main/Dockerfile) used to build the docker image. So first we need to clone this repo

```
git clone https://github.com/nwo-strap/gamebus-fhir-layer.git
# make sure you work in the "gamebus-fhir-layer" repo
cd gamebus-fhir-layer
```
Then, build the docker image

docker buildx build --no-cache=true -t gamebus-fhir-layer .

This command will build a docker image with the name gambus-fhir-layer.

By default, the source code from the latest commit of main or master branch of each repo will be used to build the docker image.

To use the source code of different versions, you could provide a branch name, commit , or tag name to the buildx command:

```
docker buildx build --no-cache=true -t gamebus-fhir-layer \setminus--build-arg GW_VERSION=[gitBranch_orCommit_orTag] \
    --build-arg GW_CONFIG_VERSION=[gitBranch_orCommit_orTag] \
    --build-arg GAMEBUS_FHIR_VERSION=[gitBranch_orCommit_orTag] \
    .
```
Replace the [gitBranch\_orCommit\_orTag] with real values.

#### **Using local code**

It's also possible to build a docker image directly from local repos. It helps a lot to test new code before pushing them to remote.

First, make sure the three repos locate in the same place. You can clone them if needed

git clone https://github.com/nwo-strap/healthcare-data-harmonization git clone https://github.com/nwo-strap/mapping\_configs git clone https://github.com/nwo-strap/gamebus-fhir-layer

Then, build the docker image

```
# make sure you work in the "gamebus-fhir-layer" repo
cd gambus-fhir-layer
# build docker image
docker buildx build --no-cache=true -t gamebus-fhir-layer \setminus--build-context gw-src=../healthcare-data-harmonization \
    --build-context gw-config-src=../mapping_configs \
```
(continues on next page)

(continued from previous page)

```
--build-context gamebus-fhir-src=. \
.
```
The --build-context argument sets which local repo to use. You need to set an absolute path to this argument if your repos are not in the same place.